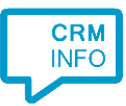

How to configure caller recognition and screen-pop for:

## Kinabase

Contact replication method: REST API Screen pop method: Generated URL

## Prerequisites

The caller recognition requires access to your data via the Kinabase REST API. To allow access provide the AppID and Secret.

You can find your AppID and Secret by going into "Settings", then "API". Your AppID and Secret are at the left side of this settings page.

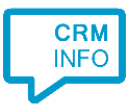

## Configuraton steps

1) Start by clicking 'Add application' in the Recognition Configuration Tool. From the list of applications, choose Kinabase, as shown below.

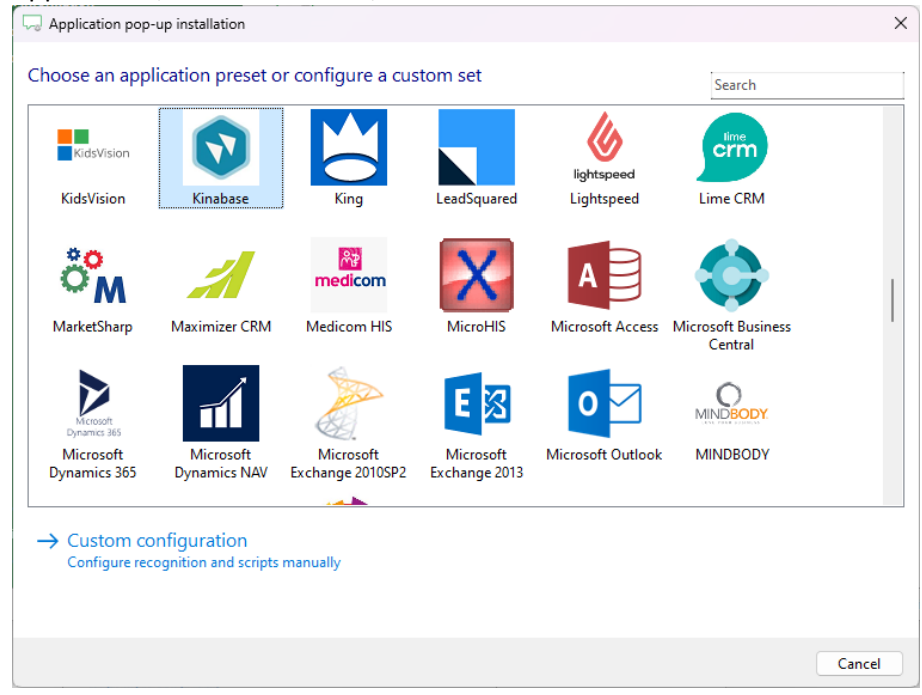

2) Authorize access to the API with filling the App ID and Secret and clicking 'Get available collections'

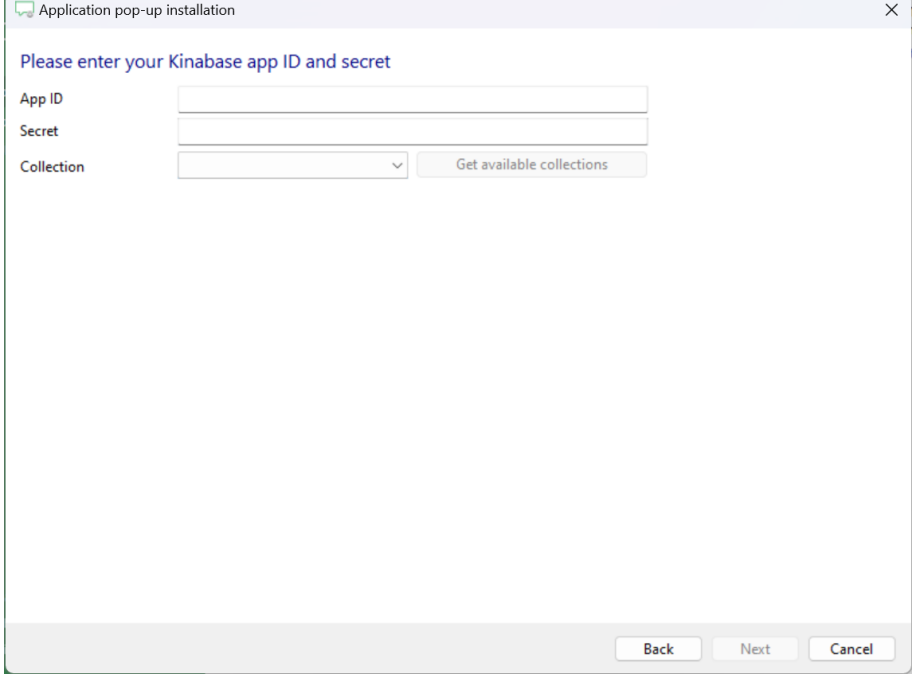

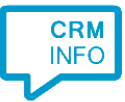

3) Choose which collection you want to integrate from the collection list.

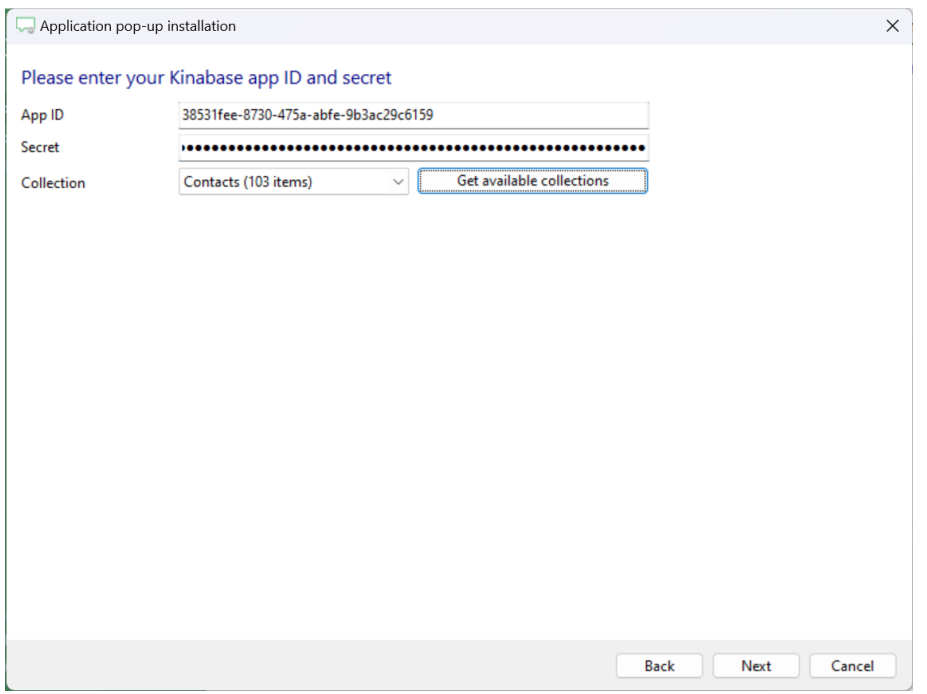

## 4) Configure your recognition fields.

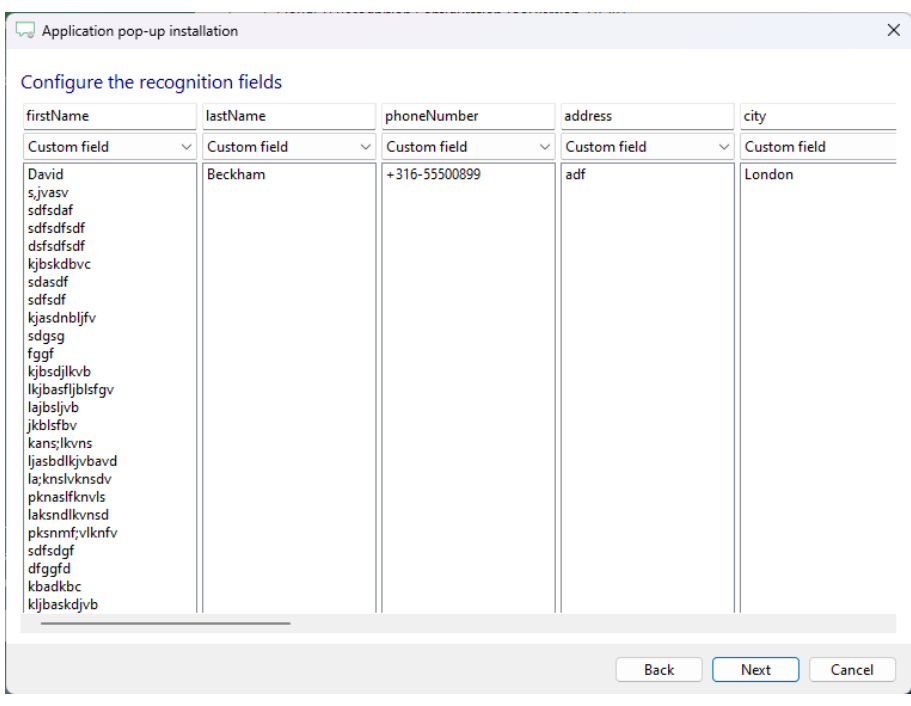

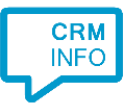

5) Choose which fields to display in the call notification on an incoming call.

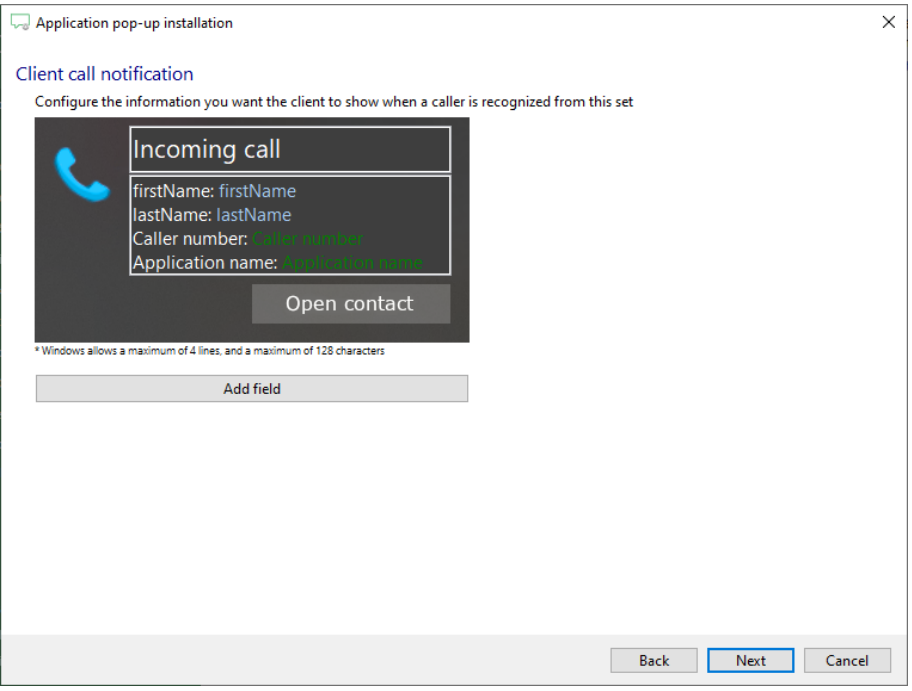

6) The 'Show Contact' script is preconfigured. You can add extra scripts or replace the 'Show Contact' script.

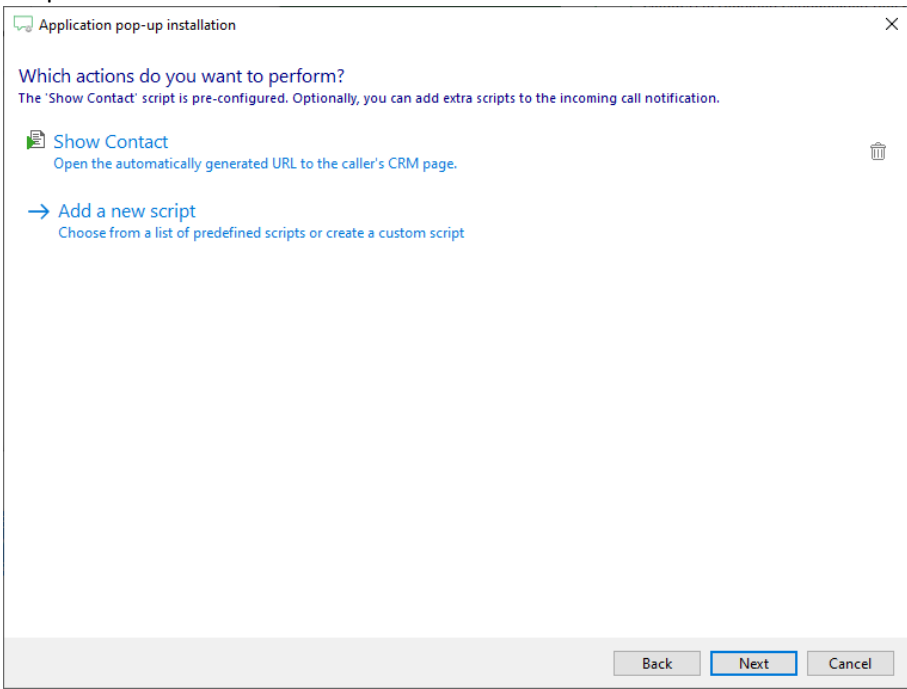

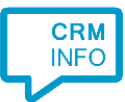

7) Check the configuration summary and click 'Finish' to add the integration with the application.

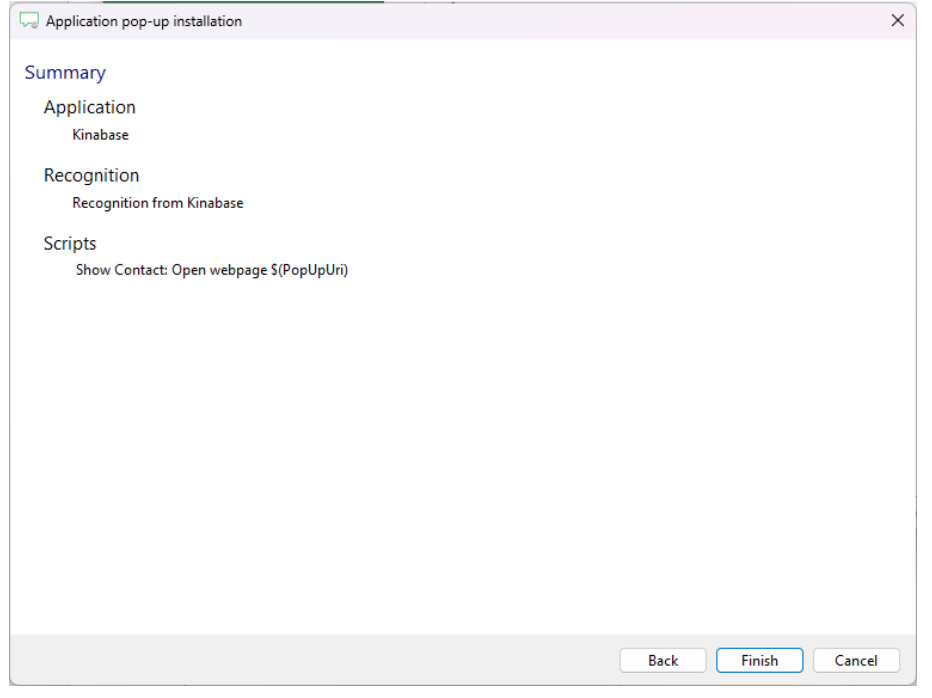